# **MUSTERSTADT**

**Technischer Ausschuss**

# ÖFFENTLICHE NIEDERSCHRIFT

der 4. Sitzung des Technischen Ausschusses am Mittwoch, 08.12.2021, 18:00 Uhr bis 18:45 Uhr im Konferenzzimmer des Rathauses der Stadt Musterstadt

### **Anwesenheiten**

Vorsitz: Sonja Hilker (GRÜNE)

Anwesend: Christiane Meyer (FDP) Werner Kuhlmann (SPD) Stefan Jakobi (SPD) Peter Paulus (GRÜNE) Volker Halwe (SPD)

Entschuldigt fehlten:

Von der Verwaltung waren anwesend: Franz Meier (Schriftführer)

Gäste:

# **Tagesordnung**

#### **ÖFFENTLICHER TEIL**

1. Genehmigung der Niederschrift der letzten Sitzung vom 08.09.2021

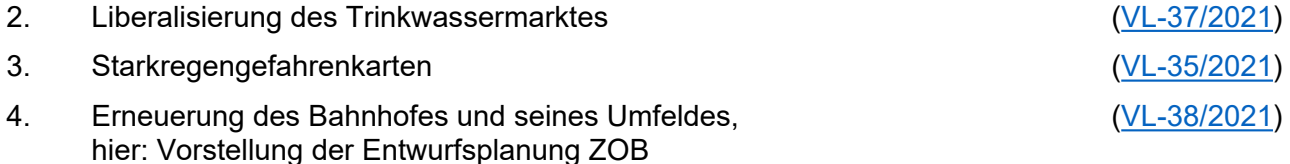

- 5. Anträge/Anfragen
- 6. Mitteilungen

# **Sitzungsverlauf**

Ausschussvorsitzende Sonja Hilker eröffnet die Sitzung des Technischen Ausschusses um 18:00 Uhr und stellt fest, dass die Einladung form- und fristgerecht erfolgt und der Ausschuss beschlussfähig ist.

### **ÖFFENTLICHER TEIL**

### **1. Genehmigung der Niederschrift der letzten Sitzung vom 08.09.2021**

Die Niederschrift der letzten Sitzung wurde einstimmig zur Kenntnis genommen. Einzelne Stellungnahmen wurden nicht vorgetragen.

#### **2. Liberalisierung des Trinkwassermarktes** [VL-37/2021](https://www.ratsinfomanagement.net/sdnetrim/UGhVM0hpd2NXNFdFcExjZW25oOGmUZX3UzNhs16xdg3HJkJgfBJC1YBauzuRRKuC/Beschlussvorlage-VL-37-2021.pdf)

Video bietet eine leistungsstarke Möglichkeit zur Unterstützung Ihres Standpunkts. Wenn Sie auf "Onlinevideo" klicken, können Sie den Einbettungscode für das Video einfügen, das hinzugefügt werden soll. Sie können auch ein Stichwort eingeben, um online nach dem Videoclip zu suchen, der optimal zu Ihrem Dokument passt.

Damit Ihr Dokument ein professionelles Aussehen erhält, stellt Word einander ergänzende Designs für Kopfzeile, Fußzeile, Deckblatt und Textfelder zur Verfügung. Beispielsweise können Sie ein passendes Deckblatt mit Kopfzeile und Randleiste hinzufügen. Klicken Sie auf "Einfügen", und wählen Sie dann die gewünschten Elemente aus den verschiedenen Katalogen aus.

#### **Beschlussempfehlung für den Rat der Stadt Musterstadt:**

Der Technische Ausschuss empfiehlt dem Rat der Stadt Muster sich gegen die Gesetzesinitiative des Europäischen Parlaments zur "Liberalisierung des Trinkwassermarktes" auszusprechen. Er fordert sowohl die Bundesregierung, die Europaabgeordneten wie auch die Europäische Kommission auf,

- a. sich für einen Gesetzesvorschlag für das Menschenrecht auf Wasser und sanitäre Grundversorgung entsprechend der Resolution der Vereinten Nationen einzusetzen und eine funktionierende Wasser- und Abwasserwirtschaft als existenzsichernde öffentliche Dienstleistung für alle Menschen zu fördern,
- b. die kommunale Wasserversorgung zu stärken, Optionen zur Rekommunalisierung und zur Bildung von interkommunalen Wasserversorgungsverbünden zu gewährleisten. Der Rat der Stadt Muster spricht sich darüber hinaus grundsätzlich gegen eine Veräußerung der Wasserversorgung in Muster an private Dritte aus.

Der Rat der Stadt Muster unterstützt ausdrücklich sowohl die Europäische Bürgerinitiative »Wasser ist ein Menschenrecht« als auch die Position des Deutschen Städtetags, der sich eindeutig für den Verbleib der Wasserversorgung in öffentlicher Hand ausgesprochen hat.

#### **Beratungsergebnis:**

einstimmig

#### **3. Starkregengefahrenkarten** [VL-35/2021](https://www.ratsinfomanagement.net/sdnetrim/UGhVM0hpd2NXNFdFcExjZcMYUcZLkU_BY9IwgMrA6y9uD9vWKqoC3nQW5vhxoXee/Beschlussvorlage-VL-35-2021.pdf)

Video bietet eine leistungsstarke Möglichkeit zur Unterstützung Ihres Standpunkts. Wenn Sie auf "Onlinevideo" klicken, können Sie den Einbettungscode für das Video einfügen, das hinzugefügt werden soll. Sie können auch ein Stichwort eingeben, um online nach dem Videoclip zu suchen, der optimal zu Ihrem Dokument passt.

Damit Ihr Dokument ein professionelles Aussehen erhält, stellt Word einander ergänzende Designs für Kopfzeile, Fußzeile, Deckblatt und Textfelder zur Verfügung. Beispielsweise können Sie

ein passendes Deckblatt mit Kopfzeile und Randleiste hinzufügen. Klicken Sie auf "Einfügen", und wählen Sie dann die gewünschten Elemente aus den verschiedenen Katalogen aus. Designs und Formatvorlagen helfen auch dabei, die Elemente Ihres Dokuments aufeinander abzustimmen. Wenn Sie auf "Entwurf" klicken und ein neues Design auswählen, ändern sich die Grafiken, Diagramme und SmartArt-Grafiken so, dass sie dem neuen Design entsprechen. Wenn Sie Formatvorlagen anwenden, ändern sich die Überschriften passend zum neuen Design. Sparen Sie Zeit in Word dank neuer Schaltflächen, die angezeigt werden, wo Sie sie benötigen. Zum Ändern der Weise, in der sich ein Bild in Ihr Dokument einfügt, klicken Sie auf das Bild. Dann wird eine Schaltfläche für Layoutoptionen neben dem Bild angezeigt Beim Arbeiten an einer Tabelle klicken Sie an die Position, an der Sie eine Zeile oder Spalte hinzufügen möchten, und klicken Sie dann auf das Pluszeichen.

#### **Beschlussempfehlung für den Bauausschuss:**

Video bietet eine leistungsstarke Möglichkeit zur Unterstützung Ihres Standpunkts. Wenn Sie auf "Onlinevideo" klicken, können Sie den Einbettungscode für das Video einfügen, das hinzugefügt werden soll. Sie können auch ein Stichwort eingeben, um online nach dem Videoclip zu suchen, der optimal zu Ihrem Dokument passt.

#### **Beratungsergebnis:**

einstimmig

#### **4. Erneuerung des Bahnhofes und seines Umfeldes, hier: Vorstellung der Entwurfsplanung ZOB**

[VL-38/2021](https://www.ratsinfomanagement.net/sdnetrim/UGhVM0hpd2NXNFdFcExjZXAr2PcFmLf9rL19NfzNCoMwgv-tn9JQbBkVyAxajuBl/Beschlussvorlage-VL-38-2021.pdf)

Video bietet eine leistungsstarke Möglichkeit zur Unterstützung Ihres Standpunkts. Wenn Sie auf "Onlinevideo" klicken, können Sie den Einbettungscode für das Video einfügen, das hinzugefügt werden soll. Sie können auch ein Stichwort eingeben, um online nach dem Videoclip zu suchen, der optimal zu Ihrem Dokument passt.

Damit Ihr Dokument ein professionelles Aussehen erhält, stellt Word einander ergänzende Designs für Kopfzeile, Fußzeile, Deckblatt und Textfelder zur Verfügung. Beispielsweise können Sie ein passendes Deckblatt mit Kopfzeile und Randleiste hinzufügen. Klicken Sie auf "Einfügen", und wählen Sie dann die gewünschten Elemente aus den verschiedenen Katalogen aus. Designs und Formatvorlagen helfen auch dabei, die Elemente Ihres Dokuments aufeinander abzustimmen. Wenn Sie auf "Entwurf" klicken und ein neues Design auswählen, ändern sich die Grafiken, Diagramme und SmartArt-Grafiken so, dass sie dem neuen Design entsprechen. Wenn Sie Formatvorlagen anwenden, ändern sich die Überschriften passend zum neuen Design. Sparen Sie Zeit in Word dank neuer Schaltflächen, die angezeigt werden, wo Sie sie benötigen. Zum Ändern der Weise, in der sich ein Bild in Ihr Dokument einfügt, klicken Sie auf das Bild. Dann wird eine Schaltfläche für Layoutoptionen neben dem Bild angezeigt Beim Arbeiten an einer Tabelle klicken Sie an die Position, an der Sie eine Zeile oder Spalte hinzufügen möchten, und klicken Sie dann auf das Pluszeichen.

#### **Beschlussempfehlung für den Bauausschuss:**

Der Entwurf für die Neukonzeptionierung des ZOB am Bahnhof in Bad Muster wird wie in der Sitzung dargestellt beschlossen.

Vor Ausschreibung der Bauleistungen wird die weiterentwickelte Ausführungsplanung mit Kostenberechnung im Ausschuss vorgestellt.

#### **Beratungsergebnis:**

einstimmig

# **6. Mitteilungen**

**5. Anträge/Anfragen**

der optimal zu Ihrem Dokument passt.

cken Sie dann auf das Pluszeichen.

Video bietet eine leistungsstarke Möglichkeit zur Unterstützung Ihres Standpunkts. Wenn Sie auf "Onlinevideo" klicken, können Sie den Einbettungscode für das Video einfügen, das hinzugefügt werden soll. Sie können auch ein Stichwort eingeben, um online nach dem Videoclip zu suchen, der optimal zu Ihrem Dokument passt.

Video bietet eine leistungsstarke Möglichkeit zur Unterstützung Ihres Standpunkts. Wenn Sie auf "Onlinevideo" klicken, können Sie den Einbettungscode für das Video einfügen, das hinzugefügt werden soll. Sie können auch ein Stichwort eingeben, um online nach dem Videoclip zu suchen,

Damit Ihr Dokument ein professionelles Aussehen erhält, stellt Word einander ergänzende Designs für Kopfzeile, Fußzeile, Deckblatt und Textfelder zur Verfügung. Beispielsweise können Sie ein passendes Deckblatt mit Kopfzeile und Randleiste hinzufügen. Klicken Sie auf "Einfügen", und

Designs und Formatvorlagen helfen auch dabei, die Elemente Ihres Dokuments aufeinander abzustimmen. Wenn Sie auf "Entwurf" klicken und ein neues Design auswählen, ändern sich die Grafiken, Diagramme und SmartArt-Grafiken so, dass sie dem neuen Design entsprechen. Wenn Sie

Sparen Sie Zeit in Word dank neuer Schaltflächen, die angezeigt werden, wo Sie sie benötigen. Zum Ändern der Weise, in der sich ein Bild in Ihr Dokument einfügt, klicken Sie auf das Bild. Dann wird eine Schaltfläche für Layoutoptionen neben dem Bild angezeigt Beim Arbeiten an einer Tabelle klicken Sie an die Position, an der Sie eine Zeile oder Spalte hinzufügen möchten, und kli-

wählen Sie dann die gewünschten Elemente aus den verschiedenen Katalogen aus.

Formatvorlagen anwenden, ändern sich die Überschriften passend zum neuen Design.

Damit Ihr Dokument ein professionelles Aussehen erhält, stellt Word einander ergänzende Designs für Kopfzeile, Fußzeile, Deckblatt und Textfelder zur Verfügung. Beispielsweise können Sie ein passendes Deckblatt mit Kopfzeile und Randleiste hinzufügen. Klicken Sie auf "Einfügen", und wählen Sie dann die gewünschten Elemente aus den verschiedenen Katalogen aus. Sparen Sie Zeit in Word dank neuer Schaltflächen, die angezeigt werden, wo Sie sie benötigen. Zum Ändern der Weise, in der sich ein Bild in Ihr Dokument einfügt, klicken Sie auf das Bild. Dann wird eine Schaltfläche für Layoutoptionen neben dem Bild angezeigt Beim Arbeiten an einer Tabelle klicken Sie an die Position, an der Sie eine Zeile oder Spalte hinzufügen möchten, und klicken Sie dann auf das Pluszeichen.

Ausschussvorsitzende Sonja Hilker schließt die öffentliche Sitzung des Technischen Ausschusses um 18:45 Uhr und bedankt sich bei den Zuschauer für Ihre Teilnahme.

Musterstadt, 10.12.2021

Ausschussvorsitzende Schriftführer Schriftführer Schriftführer Schriftführer Schriftführer Schriftführer Schriftführer Schriftführer Schriftführer Schriftführer Schriftführer Schriftführer Schriftführer Schriftführer Schri

Sonja Hilker Franz Meier